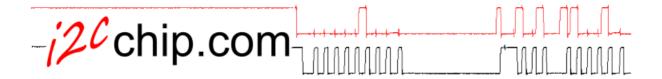

Thanks for purchasing I2CChip products. Contact us at <u>sales@i2cchip.com</u> with any problems or questions. If you are unable to contact us my email try, SMS +6421623402

# 1 Change to BL233C

During 2017 we are changing to the improved  $\underline{BL233C}$  – a red  $\underline{BL233C}$  sticker indicates you have the pre-release version. Existing applications should work unchanged.

See <u>https://www.i2cchip.com/pdfs/BL233C\_New\_Features.pdf</u>. Existing units can be easily upgraded – request a sample.

### 2 Downloading Documentation

Documentation and application notes for all products can be found at: <u>https://www.i2cchip.com/pdfs</u>. Be sure to browse it.

Watch the Starter Kit introductory videos at: https://www.i2cchip.com/videos or on YouTube

See the <u>I2C2PC Datasheet: https://www.i2cchip.com/pdfs/i2c2pc.pdf</u>, especially the *Installation and Testing* section (2) in I2C2PC.PDF

Commands, capabilities, and software requirements are described in greatest detail in the <u>BL233</u> <u>datasheet: https://www.i2cchip.com/pdfs/BL233\_Datasheet.pdf</u>. Do read the *Errata* section at the end of the BL233 datasheet. Make sure you have latest version, and check if you are using BL233B or BL233C.

Please contact us about any errors, omissions or plain incomprehensible bits.

## 3 Connectors

To make it easier for you to get our I2C bus connectors (micromatch), we now ship micromatch connectors and cables with *FREE* airmail. <u>https://www.i2cchip.com/shop.html</u>

## 4 Galvanic Isolated I2C2PC

A DC-DC convertor gets power from the USB. See <u>I2C2PC.PDF</u> for more information. Before September 2014: Power *must* be supplied to both the computer interface side *and* the I2C side. Otherwise the unit will *not* work.

## 5 Realterm

Our free package Realterm is great for testing and debugging. You should try it just to see what the I2C-2-PC does, as it has helpful I2C tabs.

Download and install the latest version from: <u>https://realterm.i2cchip.com</u> Documentation is available at <u>http://realterm.sourceforge.net/</u>

## 6 USB Drivers

When using USB it will appear as a comm port. The adaptor may just run. Otherwise download the FTDI drivers from <u>http://www.ftdichip.com/Drivers/VCP.htm</u>